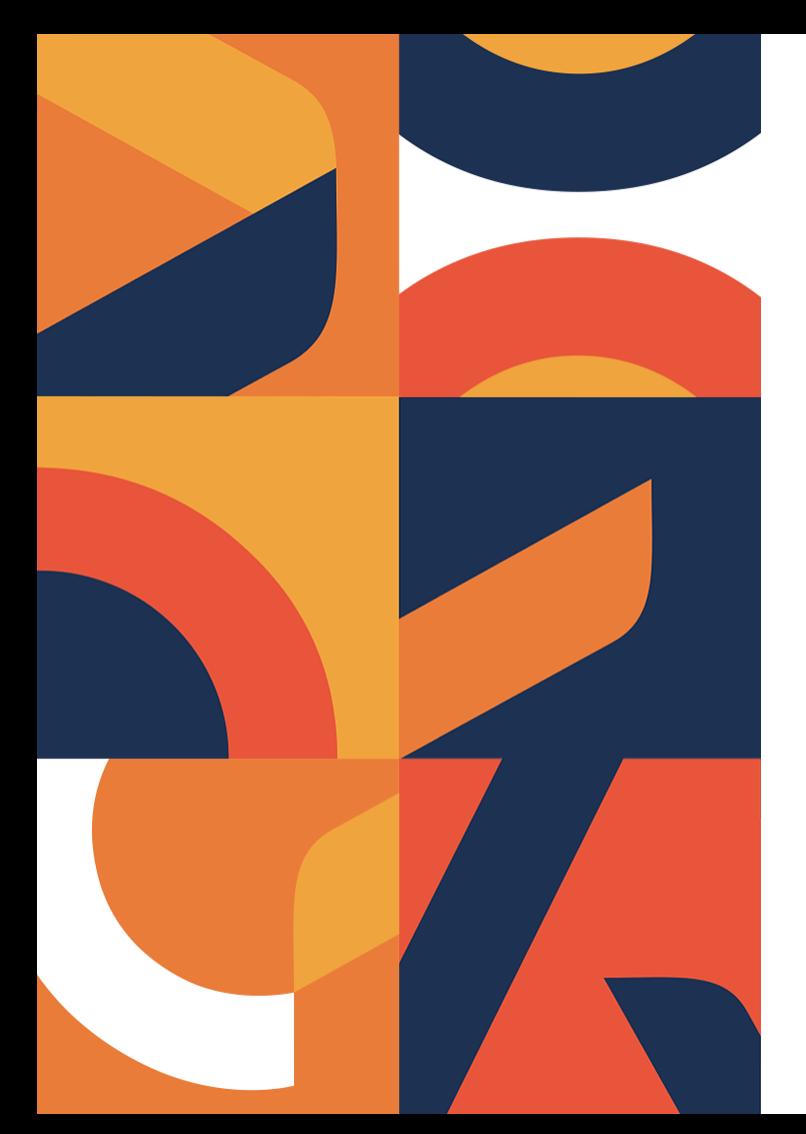

#### **Методический вторник «Час завуча» - 18**

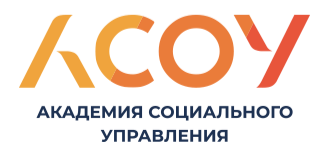

# **План вебинара**

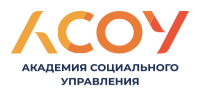

**1. Результаты как этап управленческого цикла: Анализ результатов мониторинга внедрения системы наставничества ОО в 2023 году. 2.Важно знать: О контроле содержания образования на основе анализа данных системы «Моя школа».**

**3.Важно знать: Об использовании материалов библиотеки «Моя школа» в образовательном процессе.** 

**4.Важно знать: О подключении интерактивных панелей к платформе Zabbix.** 

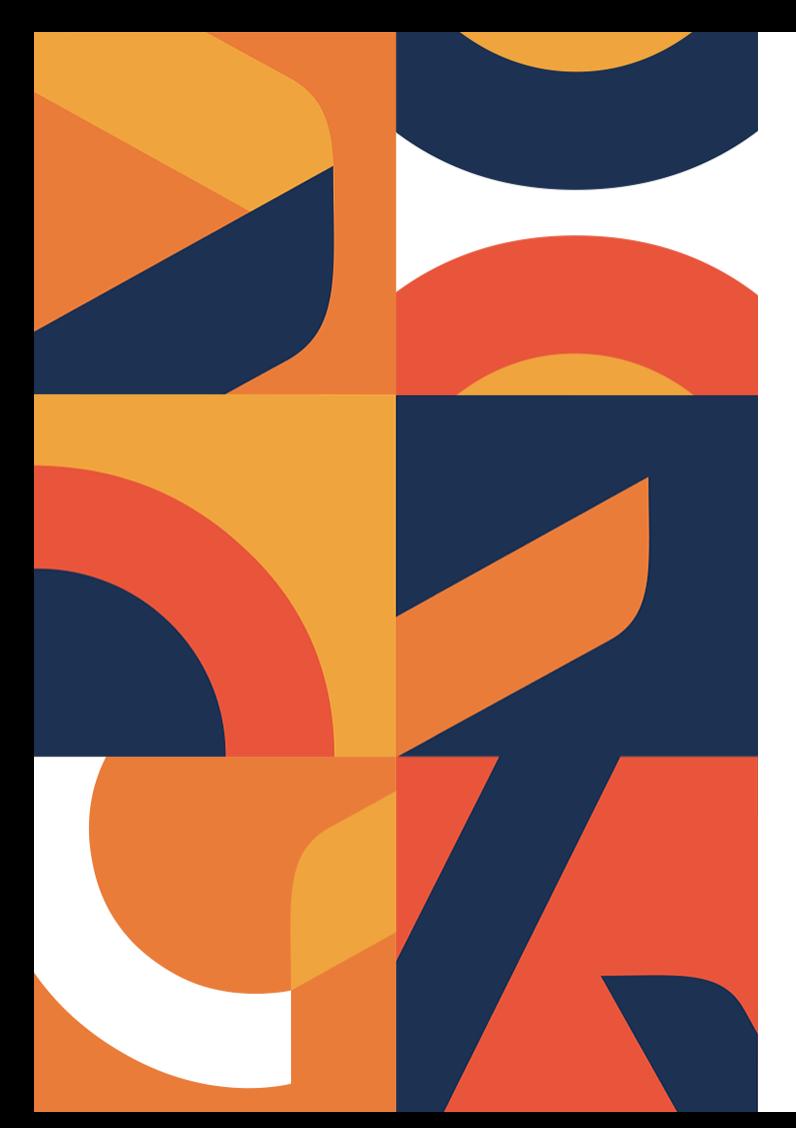

**Результаты как этап управленческого цикла: Анализ результатов мониторинга внедрения системы наставничества ОО в 2023 году**

**Карпеева Ирина Вячеславовна, методист ЦНППМ АСОУ** 

> АКАДЕМИЯ СОЦИАЛЬНОГО **УПРАВЛЕНИЯ**

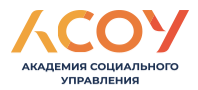

#### Задачи мониторинга внедрения системы наставничества в ОО

1. Определить достижение показателя по внедрению системы наставничества в ОО Московской области через наличие в ОО нормативной базы по организации наставнической деятельности.

2. Определение выполнение адресных рекомендаций (письмо АСОУ «О направлении аналитической справки по итогам мониторинга нормативных документов по внедрению системы наставничества в Московской области в рамках Федеральной программы наставничества» от 02.06.2023 исх-1620.

3. Сформулировать по результатам мониторинга адресные рекомендации, направленные на создание условий для более эффективного осуществления наставничества в каждой образовательной организации.

### Мониторинг внедрения системы наставничества в ОО

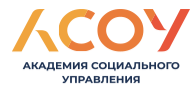

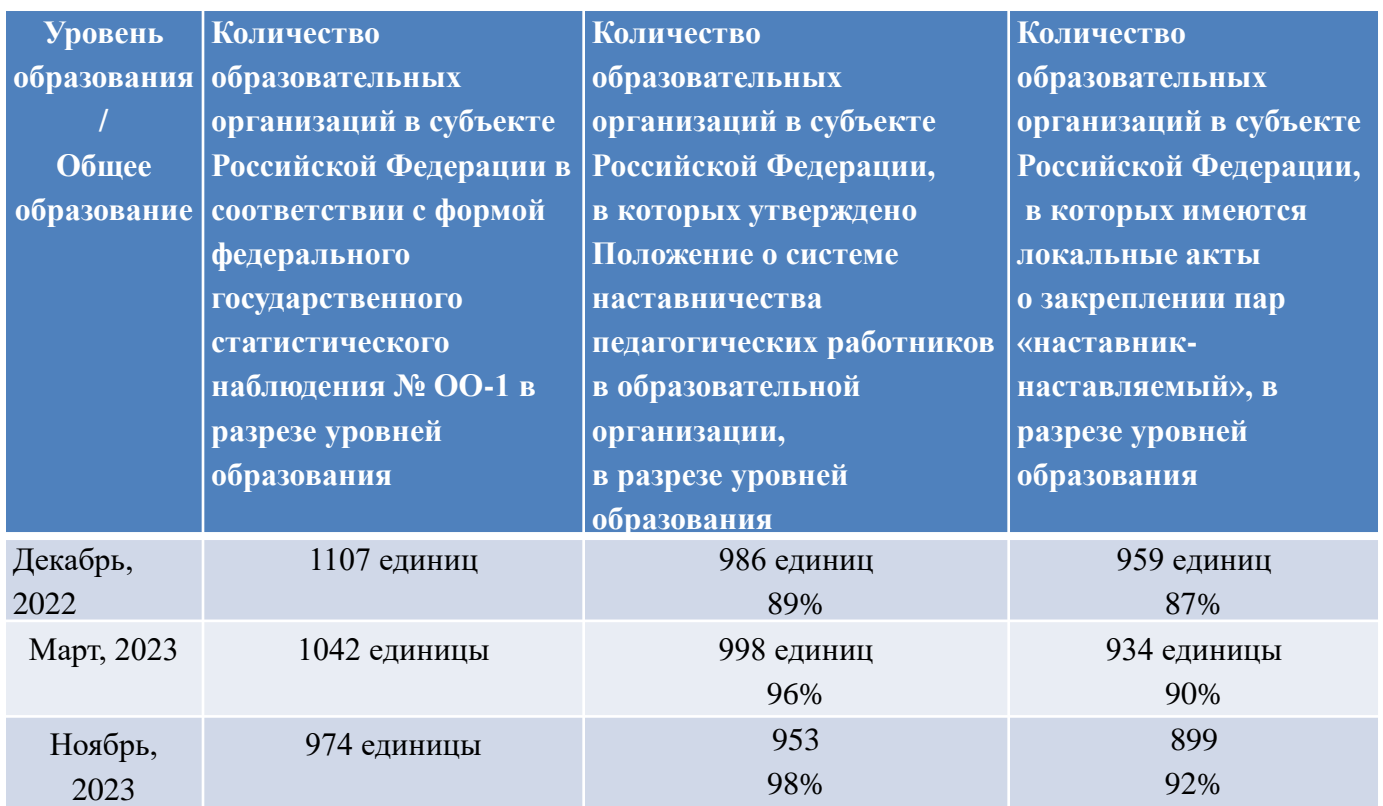

#### Положение о системе наставничества педагогических работников

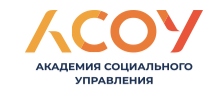

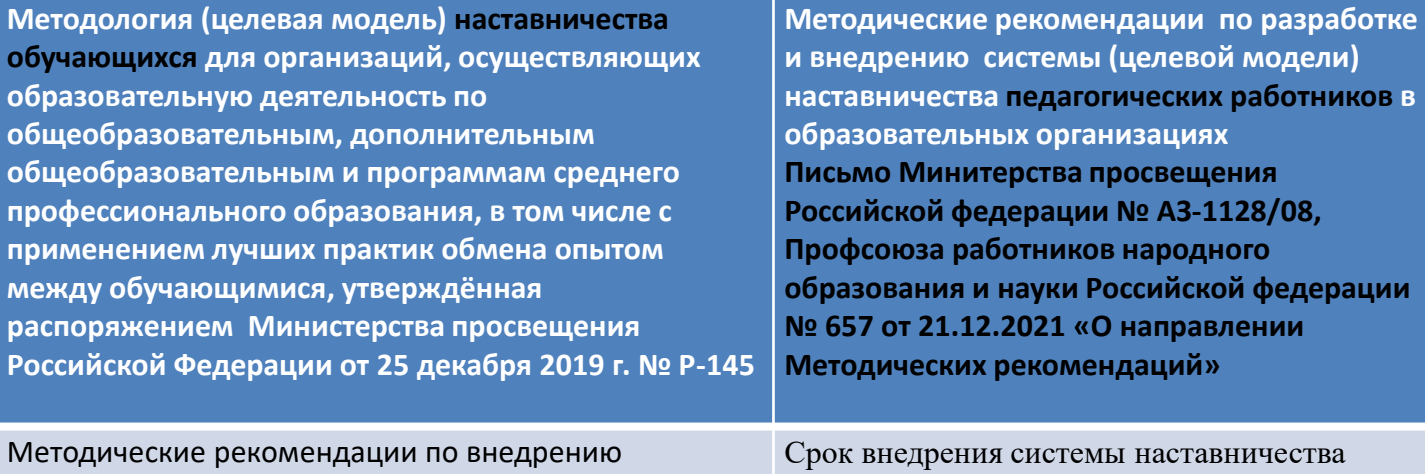

методологии (целевой модели) наставничества обучающихся для организаций, осуществляющих образовательную деятельность по общеобразовательным, дополнительным общеобразовательным и программам среднего профессионального образования, в том числе с применением лучших практик обмена опытом между обучающимися (приложение к распоряжению Министерства просвещения Российской Федерации от 25 декабря 2019 г. № Р-145)

педагогических работников в образовательных организациях Российской Федерации – конец 2022 года

#### **25 декабря 2019 г. 21 декабря 2021 г.**

#### Положение о системе наставничества педагогических работников

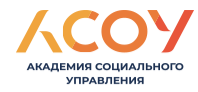

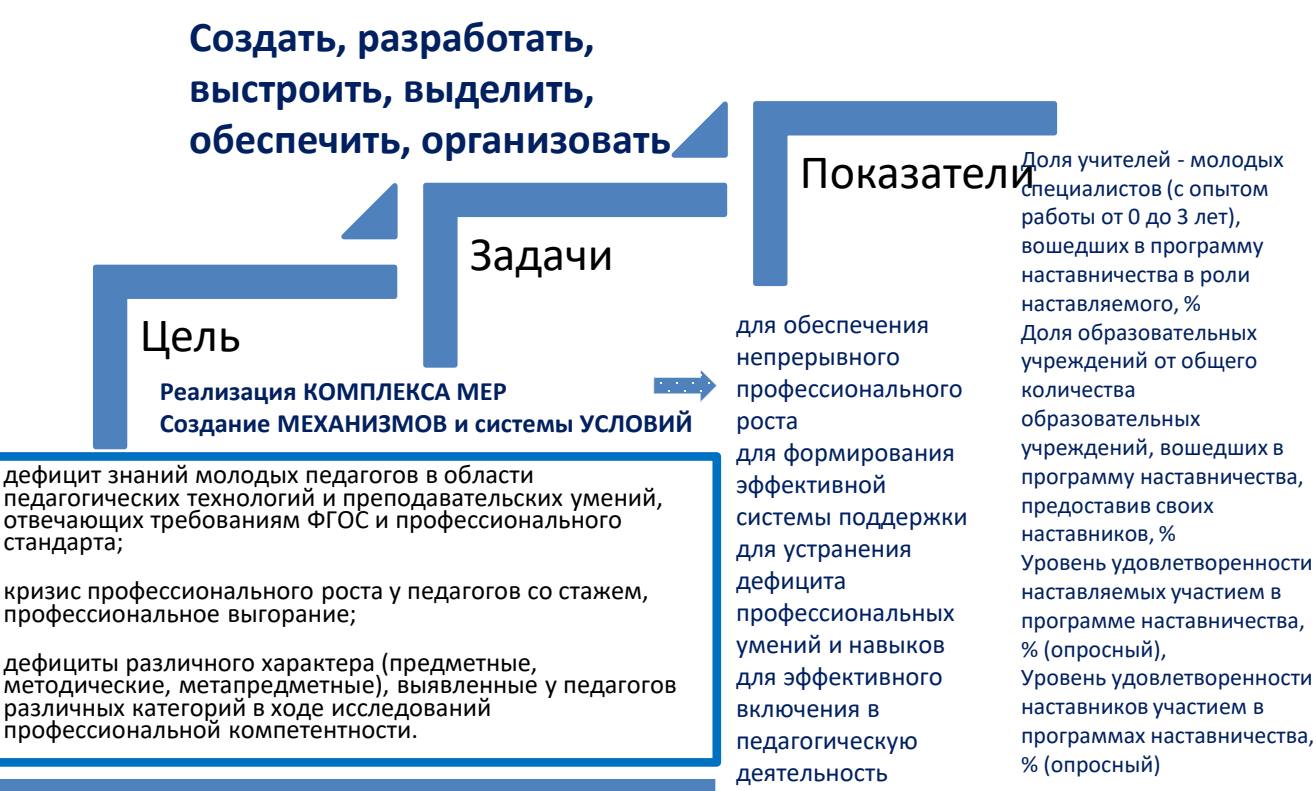

#### **ПРОБЛЕМНОЕ ПОЛЕ**

#### Положение о системе наставничества педагогических работников

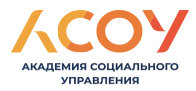

Цель системы (целевой модели) наставничества педагогических работников – создание системы правовых, организационно-педагогических, учебно-методических, управленческих, финансовых условий и механизмов развития наставничества в образовательных организациях для обеспечения непрерывного профессионального роста и профессионального самоопределения педагогических работников, самореализации и закрепления в профессии, включая молодых/начинающих педагогов.

## Мониторинг внедрения системы

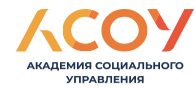

#### наставничества в ОО

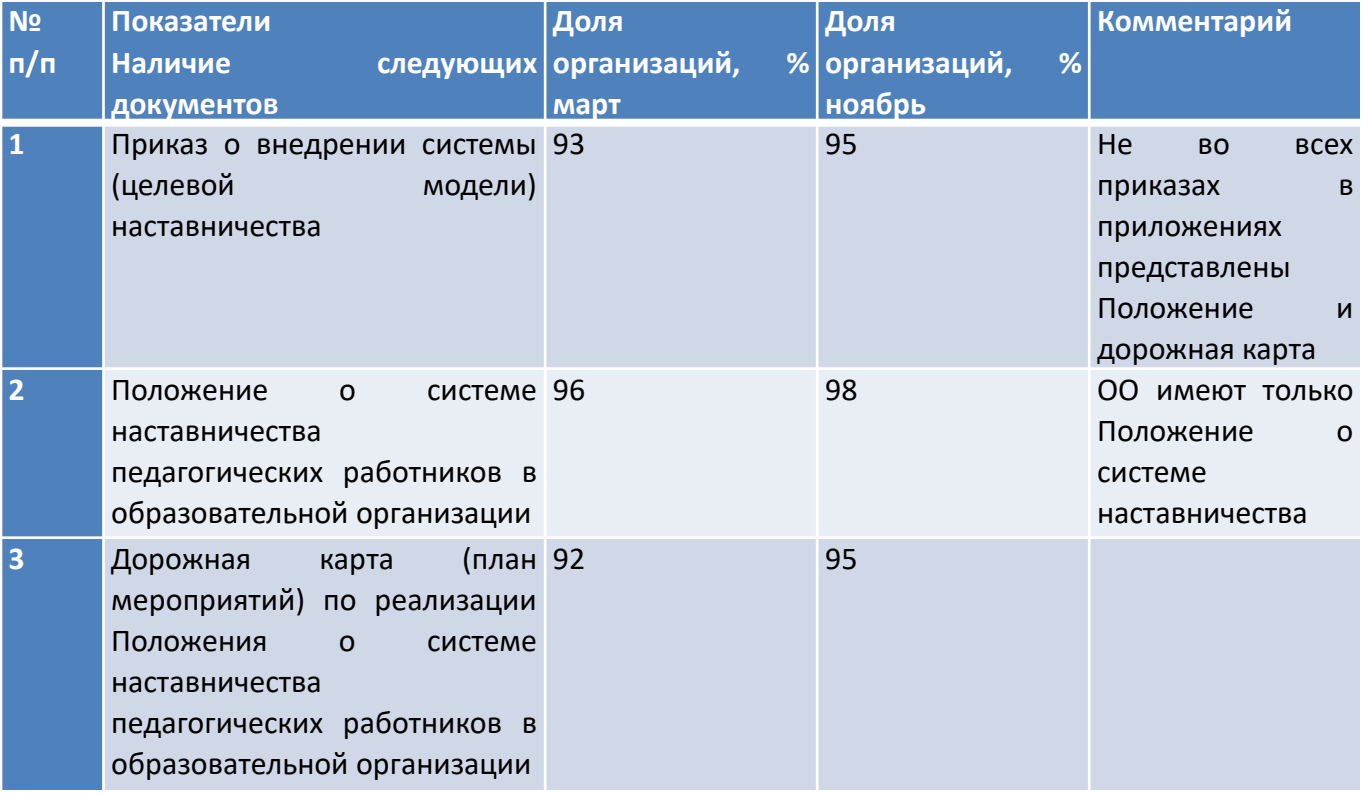

#### Реквизиты Приказа

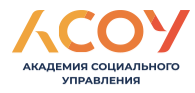

#### о внедрении системы наставничества

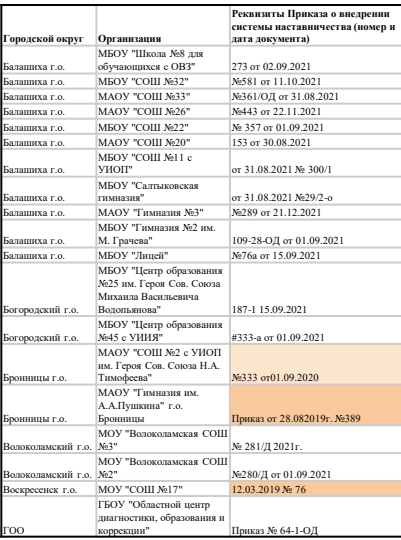

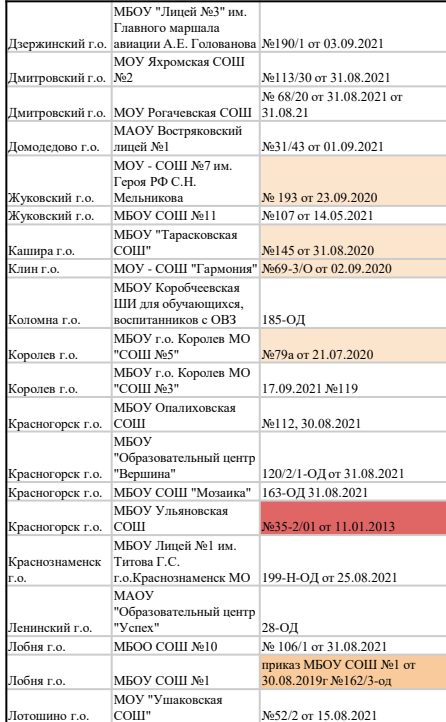

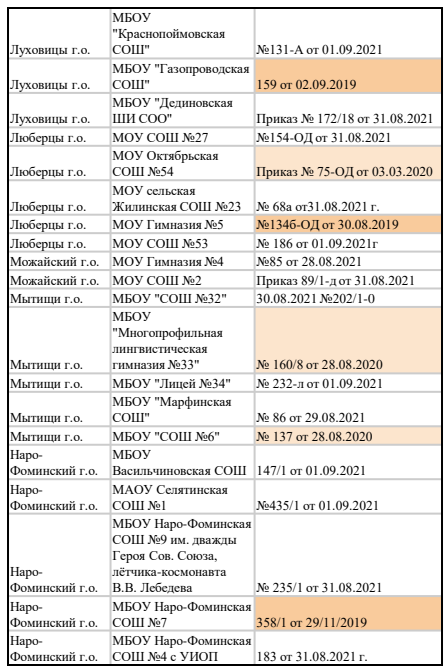

#### Реквизиты Приказа

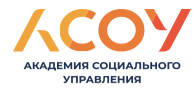

#### о внедрении системы наставничества

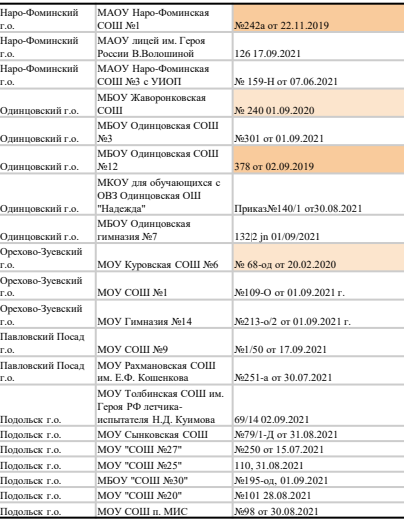

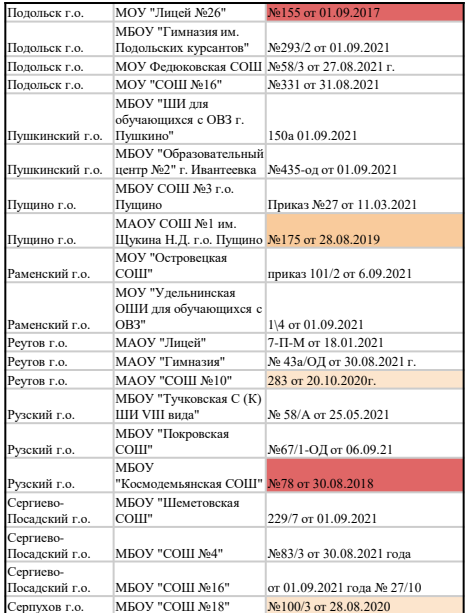

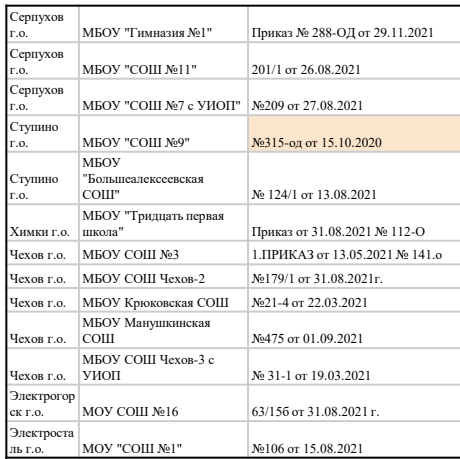

### Мониторинг внедрения системы наставничества в ОО

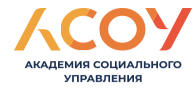

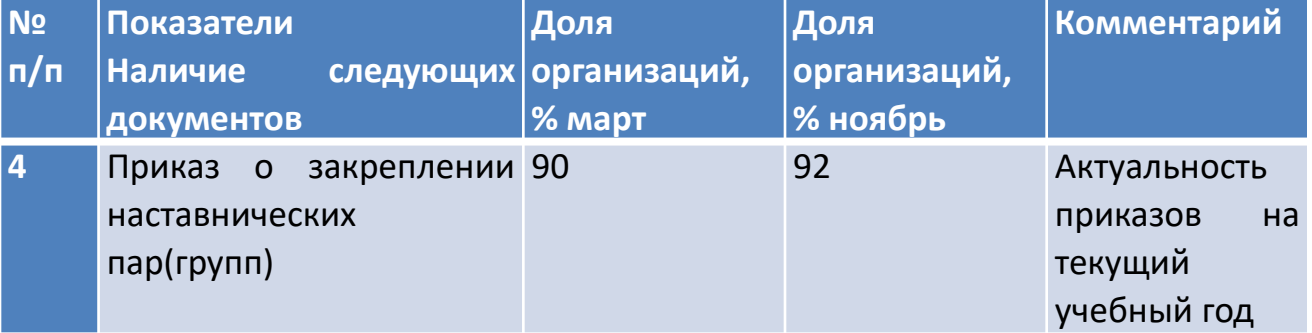

#### Мониторинг внедрения системы наставничества в ОО

АКАДЕМИЯ СОЦИАЛЬНОГО **УПРАВЛЕНИЯ** 

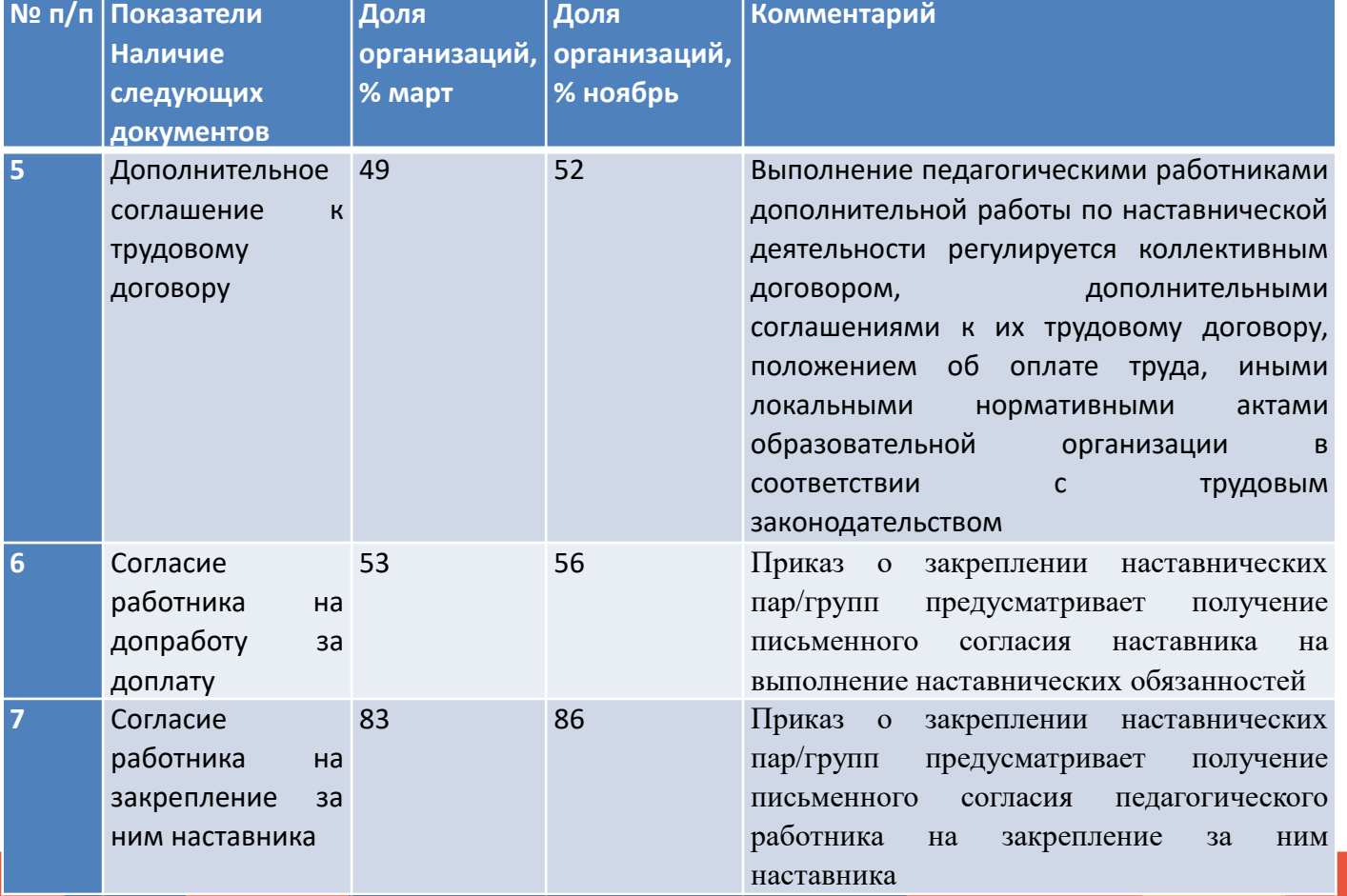

#### Адресные рекомендации Мониторинг внедрения системы наставничества в ОО

VODARDELING

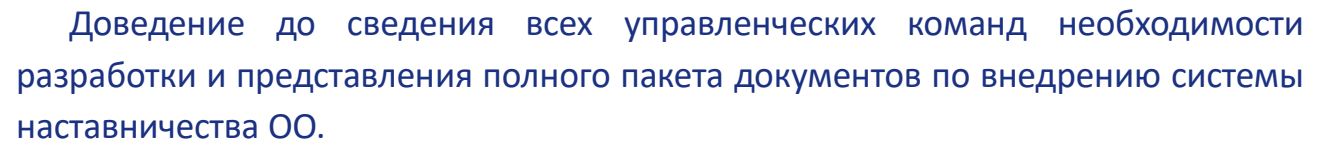

**Любая образовательная организация** общего, среднего профессионального и дополнительного образования **должна иметь локальные нормативные правовые акты, обеспечивающие реализацию наставничества.**

К приказу разрабатываются приложения: Положение о системе наставничества педагогических работников в образовательной организации, дорожная карта (план мероприятий) по реализации Положения о системе наставничества педагогических работников в образовательной организации. Другим важнейшим нормативно-правовым условием осуществления наставничества педагогических работников является выполнение ими дополнительных обязанностей по наставничеству, не входящих в их должностные обязанности, на добровольной основе и за дополнительные меры стимулирования. Поэтому предусматривается получение письменного согласия наставника на выполнение наставнических обязанностей, а также необходимость получения письменного согласия педагогического работника на закрепление за ним наставника. После этого необходимы приказы о закреплении наставнических пар/групп. Выполнение педагогическими работниками дополнительной работы по наставнической деятельности регулируется коллективным договором, дополнительными соглашениями к их трудовому договору, положением об оплате труда, иными локальными нормативными актами образовательной организации в соответствии с трудовым законодательством. Так, в ст. 129 Трудового кодекса Российской Федерации за выполнение педагогическими работниками дополнительной работы, не входящей в их должностные обязанности, в том числе по наставничеству, предусмотрены компенсационные и стимулирующие выплаты, которые включаются в заработную плату труда работника. В коллективном договоре могут устанавливаться льготы и преимущества для работников, дополнительные меры социальной поддержки, льготы и гарантии, в том числе из средств образовательной организации.

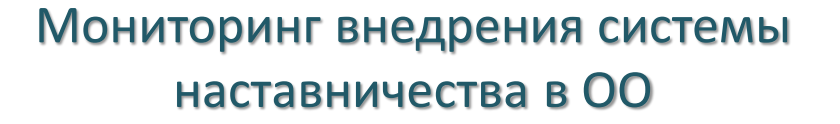

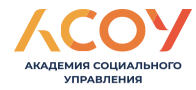

#### Адресные рекомендации

Провести самоаудит Положения о системе наставничества ОО по чеклисту / (письмо АСОУ «О направлении аналитической справки по итогам мониторинга нормативных документов по внедрению системы наставничества в Московской области в рамках Федеральной программы наставничества» от 02.06.2023 исх-1620.

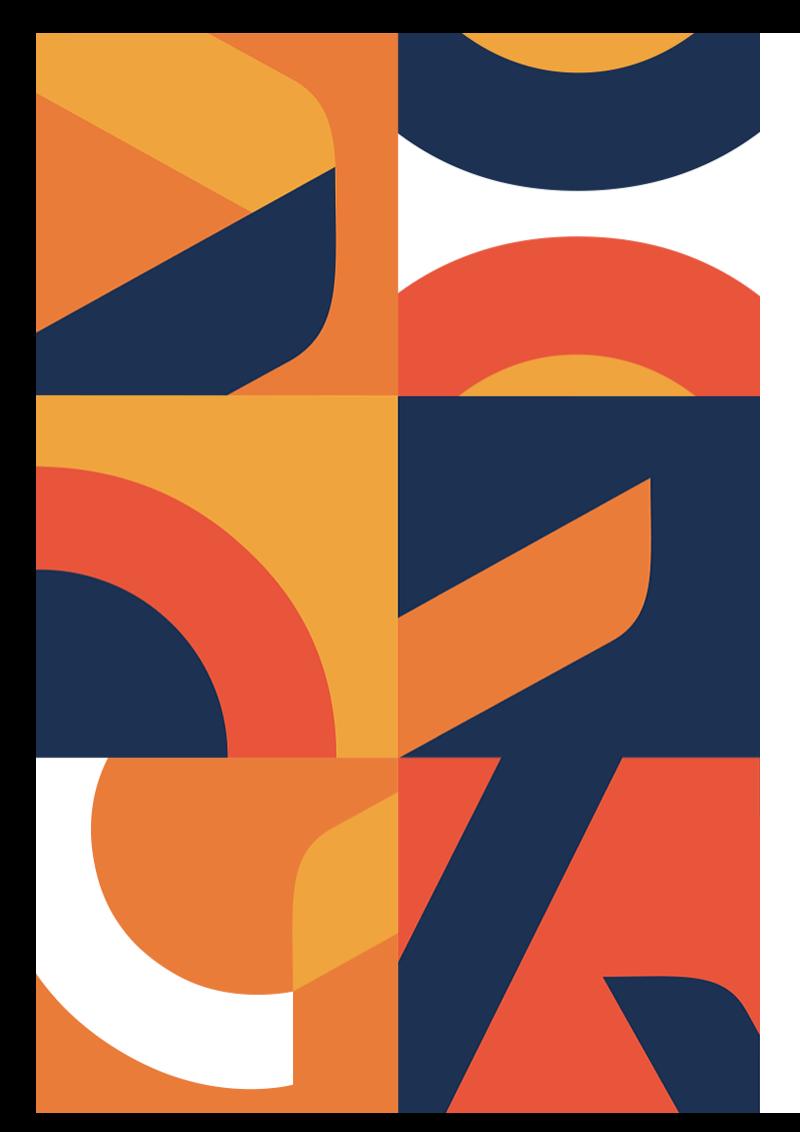

**Важно знать: О контроле содержания образования на основе анализа данных системы «Моя школа»**

**Шаповалов Игорь Васильевич, советник Министра образования Московской области**

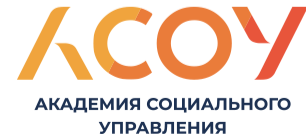

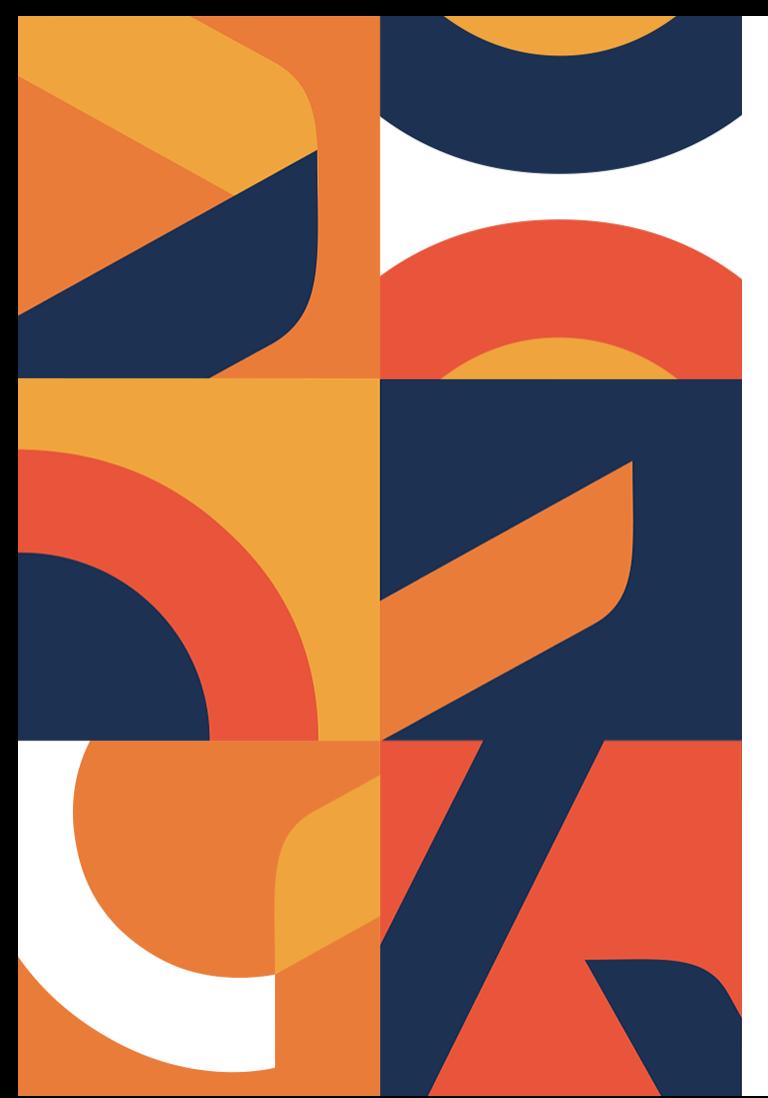

**Важно знать: Об использовании материалов библиотеки «Моя школа» в образовательном процессе**

**Новикова Наталья Михайловна, Начальник отдела методического сопровождения и технической поддержки современных образовательных практик АНО ИЦТО**

АКАДЕМИЯ СОЦИАЛЬНОГО **УПРАВЛЕНИЯ** 

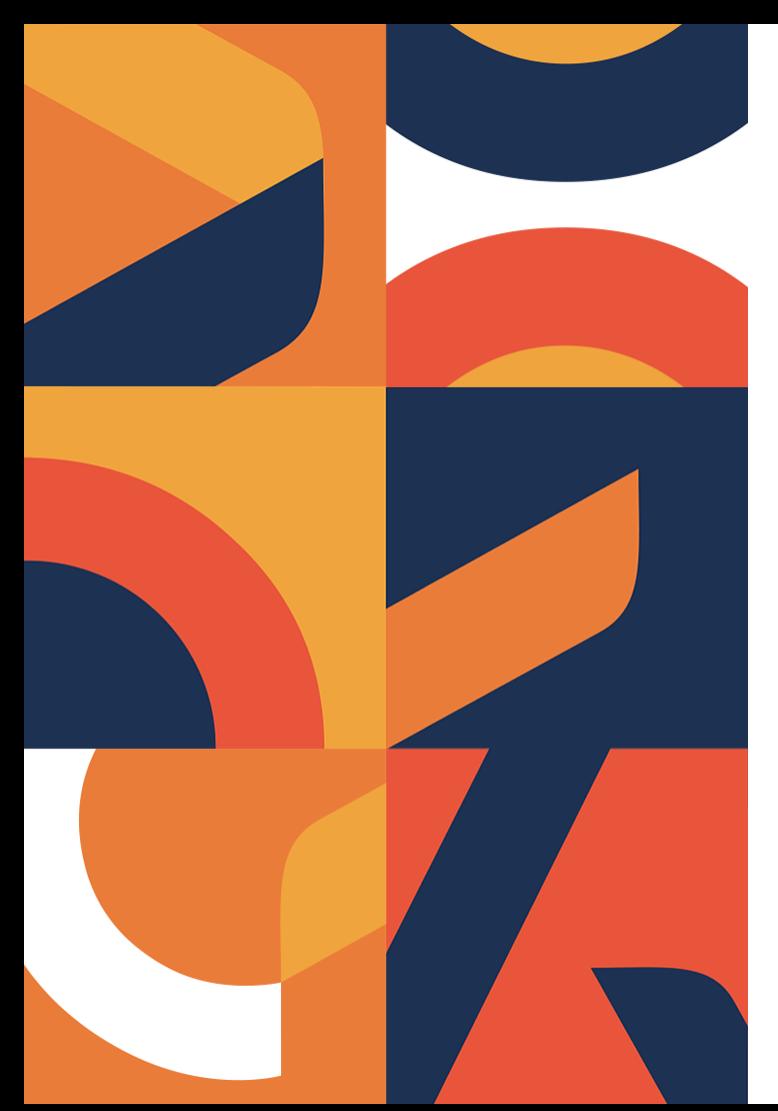

**Важно знать: О подключении интерактивных панелей к платформе Zabbix**

**Андреев Сергей Викторович, начальник отдела информационно-технической поддержки пользователей АНО ИЦТО** 

> АКАДЕМИЯ СОЦИАЛЬНОГО **УПРАВЛЕНИЯ**

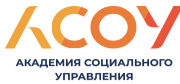

### Данные по заполнению форм о распределении интерактивных панелей. Сравнение с данными от МОМО.

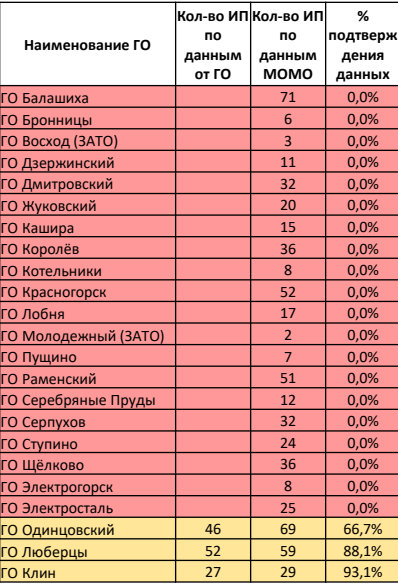

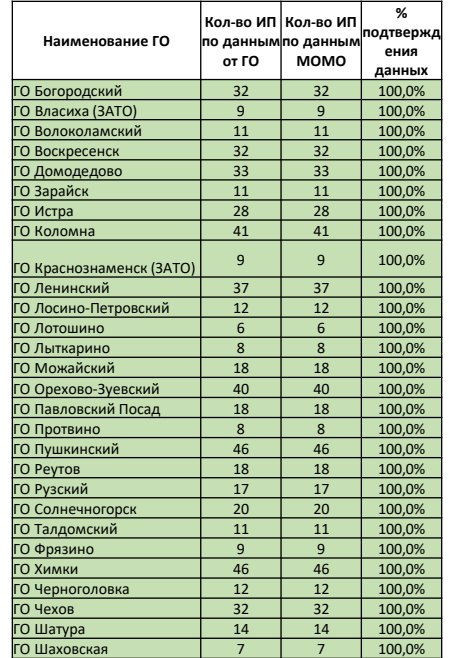

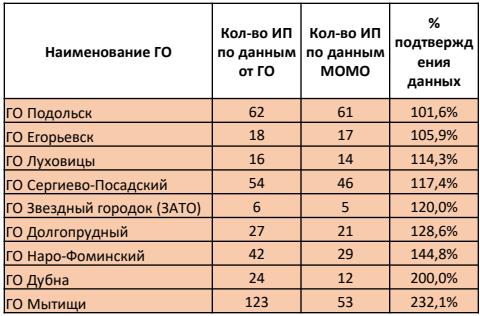

Инструкция по установке программного обеспечения zabbix-agent на интерактивную панель под управлением операционной системы **Windows 10**, находятся на сайте <https://idte.ru/monitor>

Порядок действий для отображения интерактивной панели в системе мониторинга:

- 1. скачать инструкцию
- 2. установить zabbix-agent;
- 3. заменить конфигурационный файл.
- \* Для работы системы zabbix необходимо подключение к сети интернет

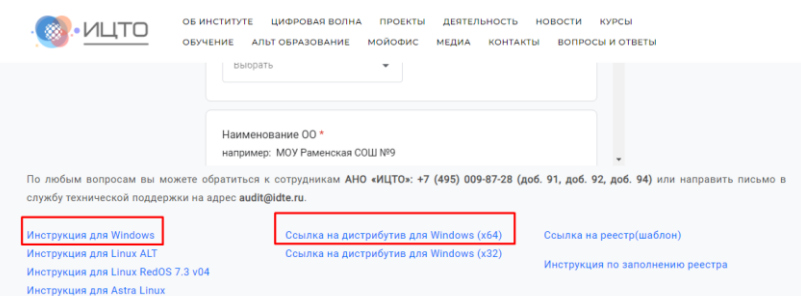

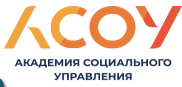

Инструкция для установки и настройки Zabbix Agent v6.0.10 на ОС Windows 10.

Установка агента.

1) Скачиваем пакет: <https://idte.ru/monitor>

2) Запускаем файл:

ally zabbix agent-6.0.10-windows-amd64-openssl.msi

3) Следуем дальнейшим инструкциям:

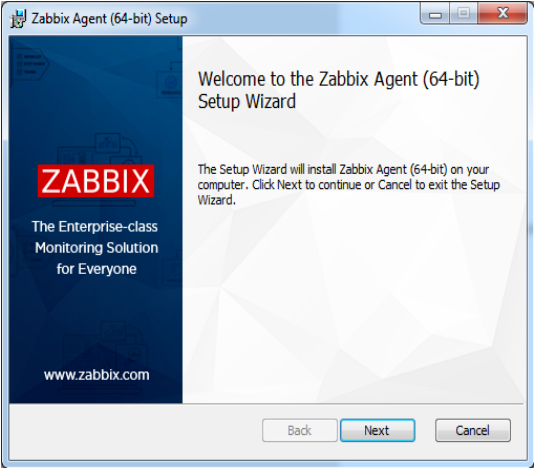

Нажимаем «Next».

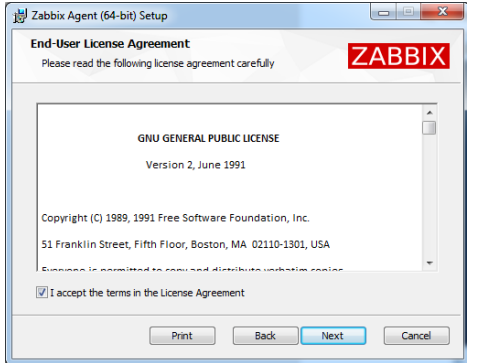

Ставим «галочку» и нажимаем «Next».

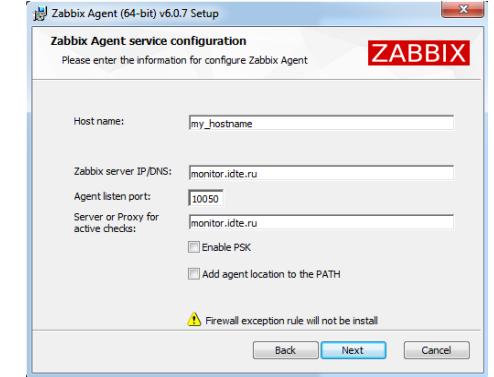

В поле «Host name» вводим любое наименование устройства, а в поля «Zabbix server IP/DNS:» и «Server or Proxy for active checks:» вводим **monitor.idte.ru**. «Галочки» нигде не ставим. Порт 10050 в поле «Agent listen port:» остается без изменений.

 $TDDADTEUM$ 

Нажимаем «Next».

#### Инструкции и порядок действий по подключению **MMO COUMA BLUOTO УПРАВЛЕНИЯ** интерактивных панелей к системе мониторинга Zabbix.

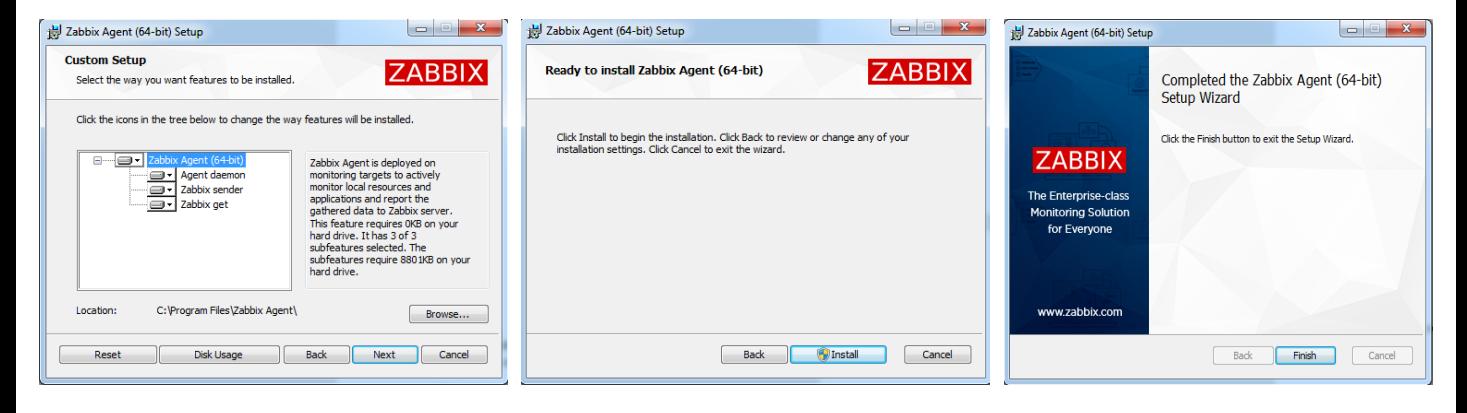

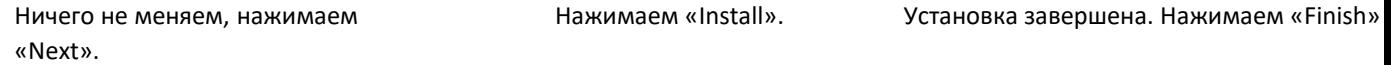

#### Настройка агента.

Заменяем конфигурационный файл **zabbix\_agentd.conf**, который находится в рабочей папке приложения (**C:\Program Files\Zabbix Agent\**) на файл, высланный Вам ранее. После чего перезагружаем перезагружаем интерактивную панель .

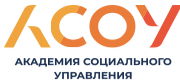

Инструкция по установке программного обеспечения zabbix-agent на интерактивный комплекс под управлением операционной **Android 9**, находятся на сайте <https://idte.ru/monitor> Порядок действий для отображения интерактивного комплекса в системе мониторинга: 1. скачать инструкцию. 2. установить zabbix-agent. (Установочный файл APK будет направлен по

электронной почте

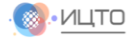

ОБ ИНСТИТУТЕ ЦИФРОВАЯ ВОЛНА ПРОЕКТЫ ДЕЯТЕЛЬНОСТЬ НОВОСТИ **KVPC<sub>b</sub>** ОБУЧЕНИЕ АЛЬТ ОБРАЗОВАНИЕ МОЙОФИС МЕДИА КОНТАКТЫ ВОПРОСЫ И ОТВЕТЬ

По любым вопросам вы можете обратиться к сотрудникам АНО «ИЦТО»: +7 (495) 009-87-28 (доб. 91, доб. 92, доб. 94) или направить письмо в службу технической поддержки на адрес audit@idte.ru.

Инструкция для Windows Инструкция для Linux ALT Инструкция для Linux RedOS 7.3 v04 Инструкция для Astra Linux Инструкция для Android

Ссылка на дистрибутив для Windows (x64) Ссылка на дистрибутив для Windows (x32) Ссылка на реестр(шаблон) Инструкция по заполнению реестра

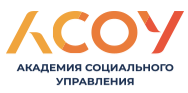

Перед установкой Zabbix-агента в ОС Android , необходимо в настройках выбрать раздел «Другое», переключить ползунок в режим выключено «Запретить все операции по установке приложений».

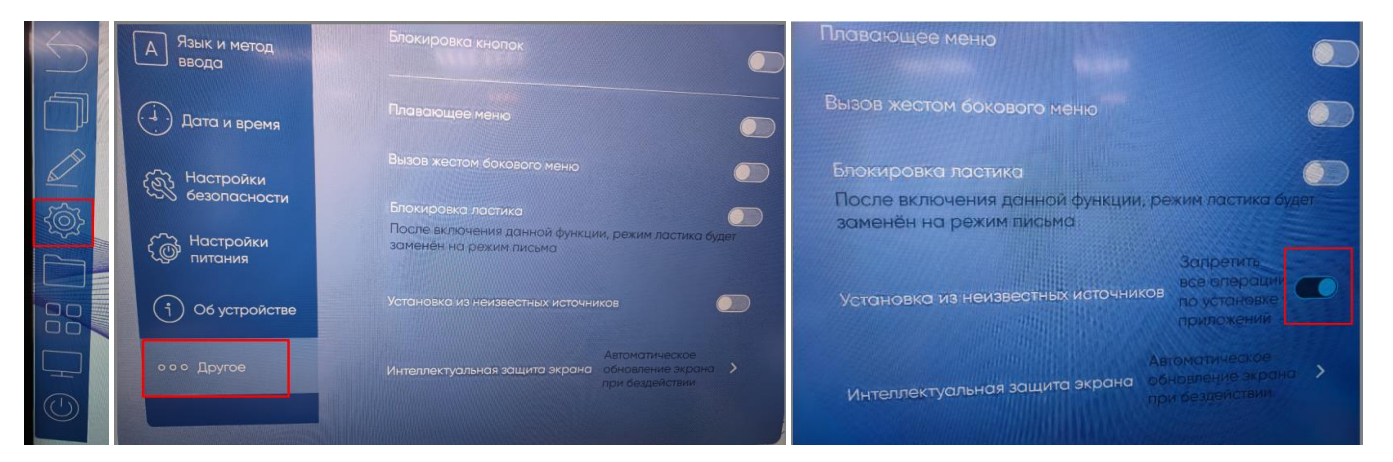

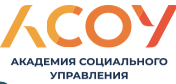

Устанавливаем на интерактивную панель APK файл (zabbixagent\_52.apk), присланный Вам по электронной почте.

Открываем приложение.

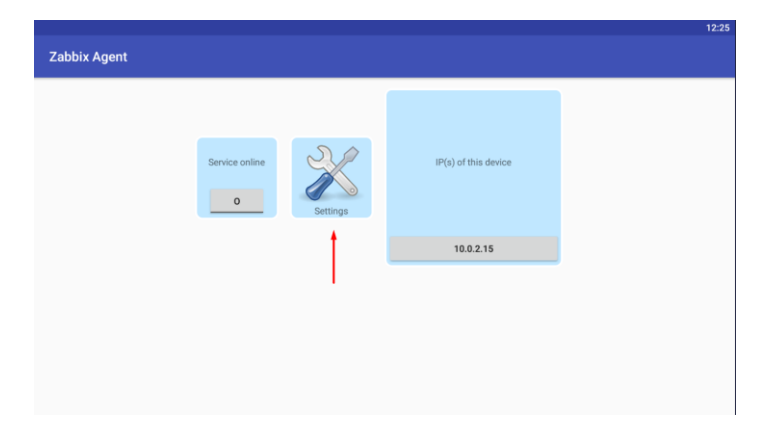

Переходим к настройке агента. Нажимаем «Settings»

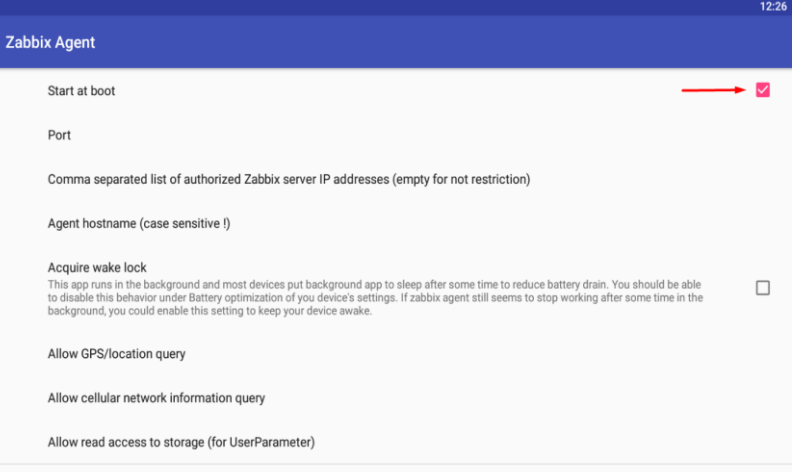

Ставим «галку» для запуска приложения при загрузке устройства.

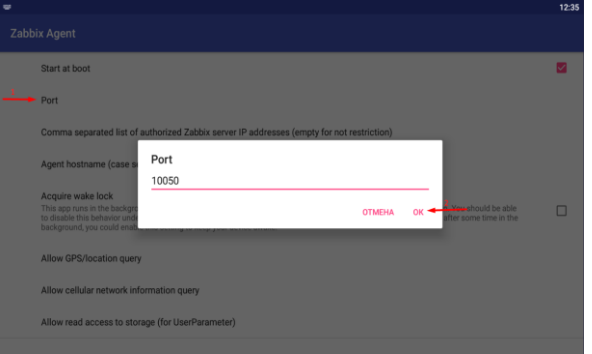

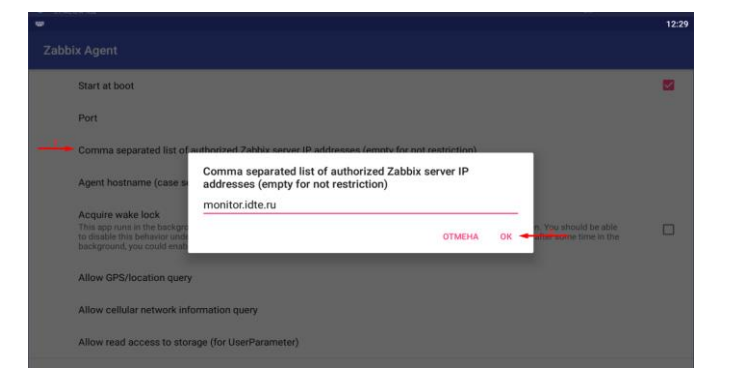

Проверяем верно ли указан порт в «Port» - **10050.**

В «… Zabbix server IP …» вводим адрес сервера Zabbix – **monitor.idte.ru**

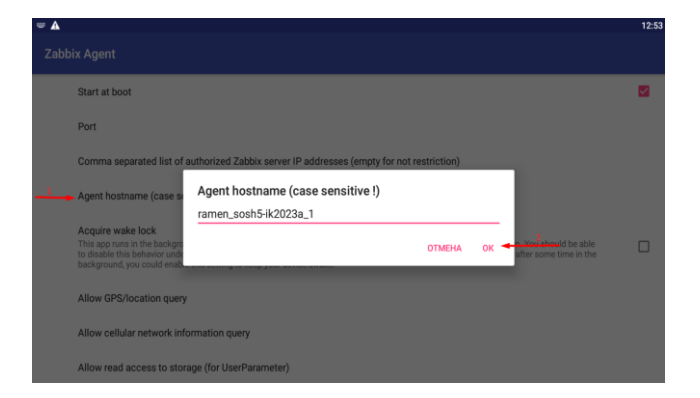

.<br>புரையங்கள் என்பரை பான Allow cellular network information query Allow read access to storage (for UserParameter) Server host/ip monitor.idte.ru View **OTMEHA** OK Enable active checks Server host/ip Server port Hide error messages

Вводим в «Agent hostname …» раннее высланный Вам hostname (например ramen\_sosh5-ik2023a\_1). В «Zabbix host/IP» вводим адрес сервера Zabbix активных проверок – **monitor.idte.ru**

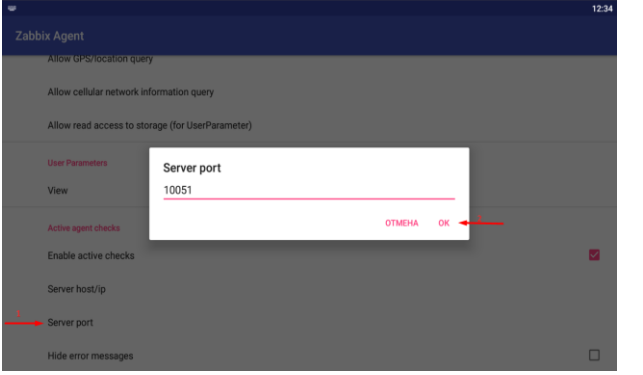

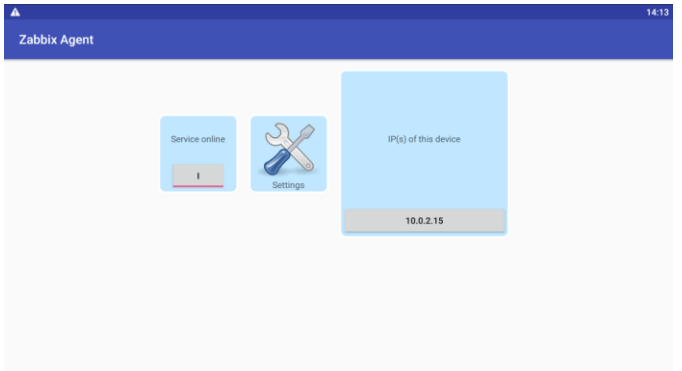

Проверяем верно ли указан порт в «Server port» - 10051.

Установка и настройка завершена.

Выходим из приложения и перезагружаем устройство.

После перезагрузке повторно заходим в приложение **Zabbix Agent**.

Если ошибок нет и сервис запущен, то всё в порядке.

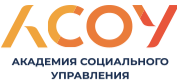

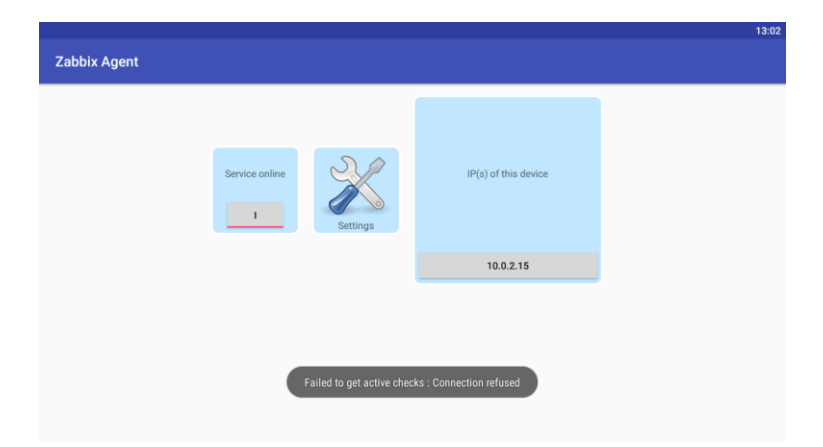

Если видите сообщение об ошибке, необходимо проверить настройки агента и доступ в Интернет. При необходимости связаться со специалистом технической поддержки. АНО «ИЦТО»: +7 (495) 009-87-28 (доб. 91, доб. 92, доб. 94) или направить письмо в службу технической поддержки на адрес audit@idte.ru.

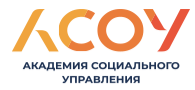

## Работа с интерактивным комплексом

Два варианта запуска операционной системы Windows 10 Вариант 1:

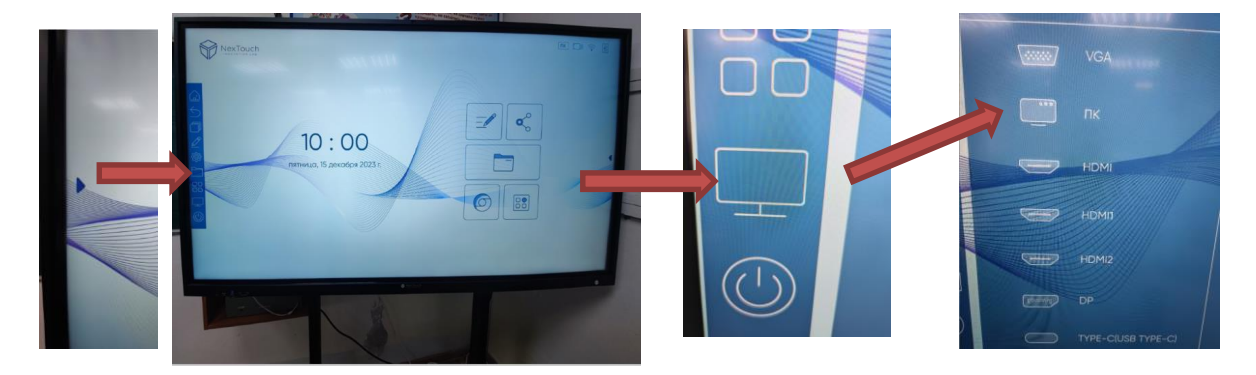

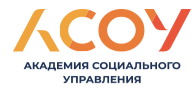

#### Работа с интерактивным комплексом

Вариант 2:

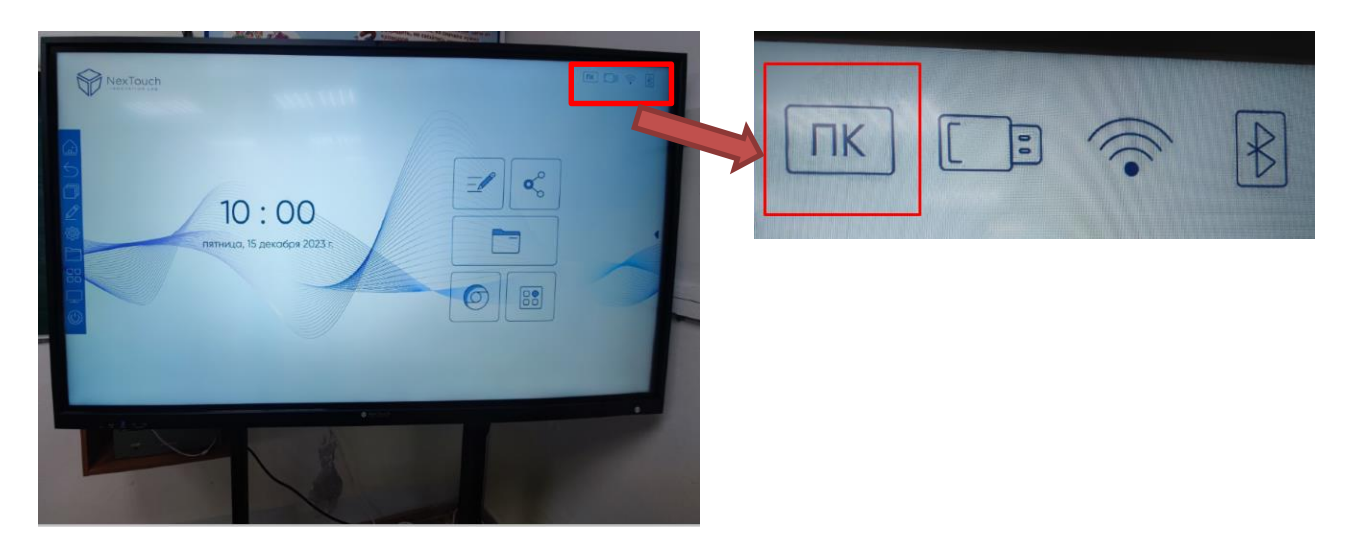

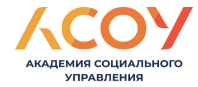

#### **Спасибо за внимание!**